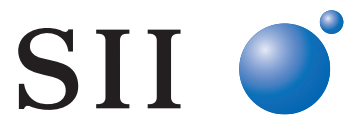

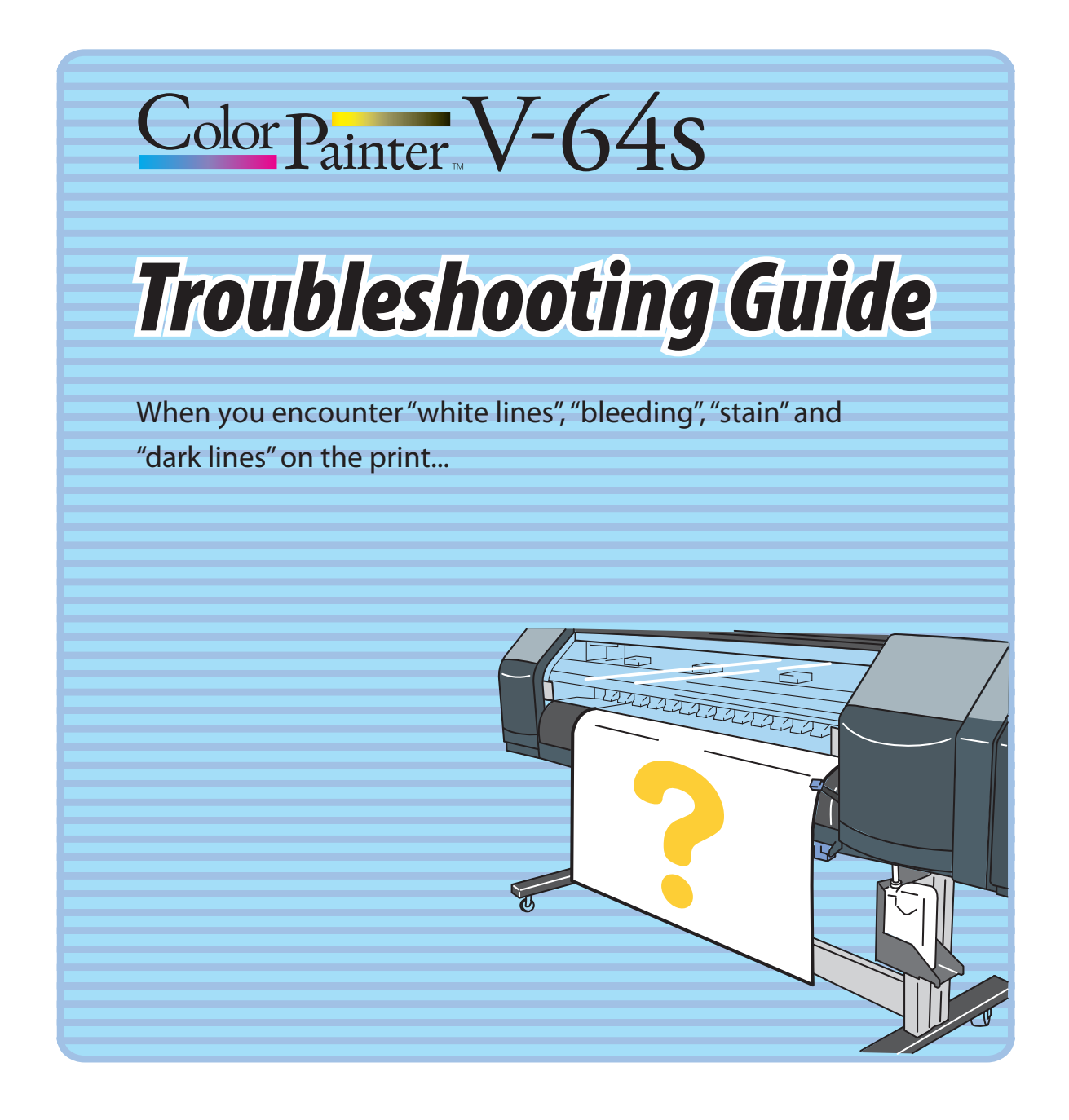

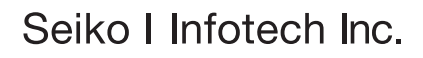

Documents Number U00118640200, First Edition, February 2010 U00118640201, Second Edition, March 2010

Copyright © Seiko I Infotech Inc. 2010 All rights reserved The content of this document may be changed without a prior notice.

# *Troubleshooting*

#### **How to utilize this Guide How to utilize this Guide**

## Step<sup>1</sup>

**In the Contents, look for a poor image quality symptom that is similar to that of your print.**

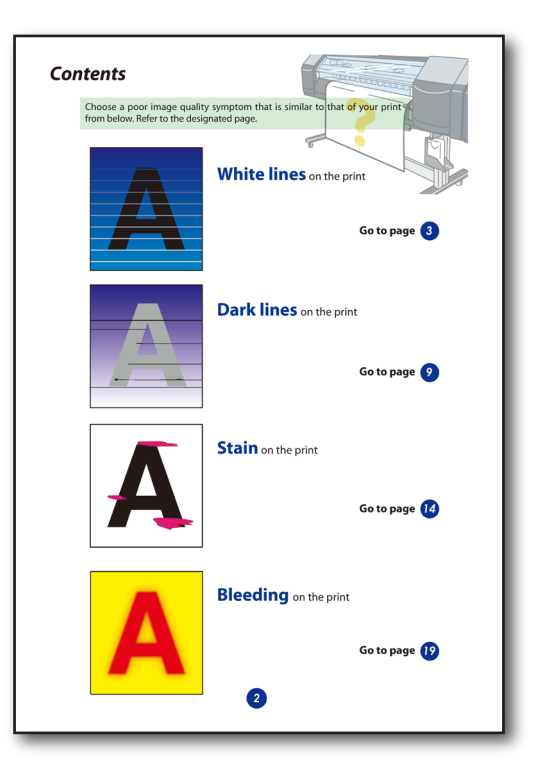

## Step 2

**Go to the designated page, and then look for a more similar symptom (pattern). Handle the issue according to the "Solutions".**

- \* Some symptoms may have several causes. Depending on the situation, apply a combination of the solutions. If the symptom persists, ink matching with media may not be good. Change the media and print.
- \* For more details of each operation in this Guide, refer to the User's Guide.

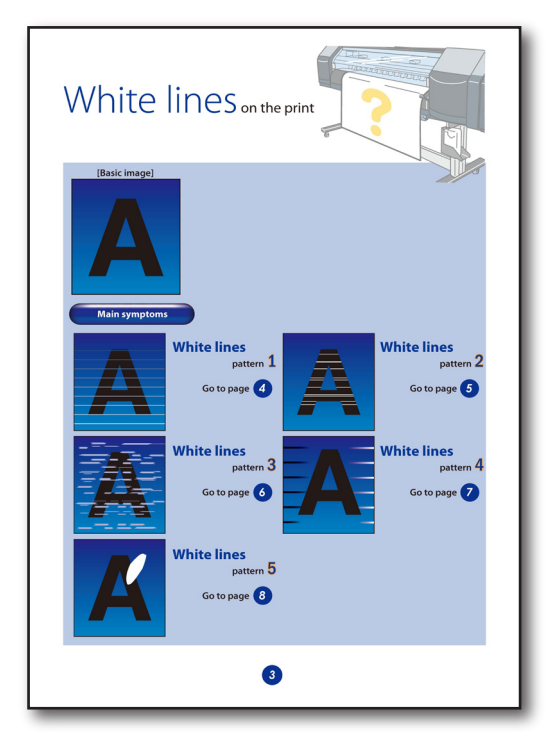

**PE P.** " in this Guide show the reference pages in the User's Guide.

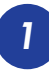

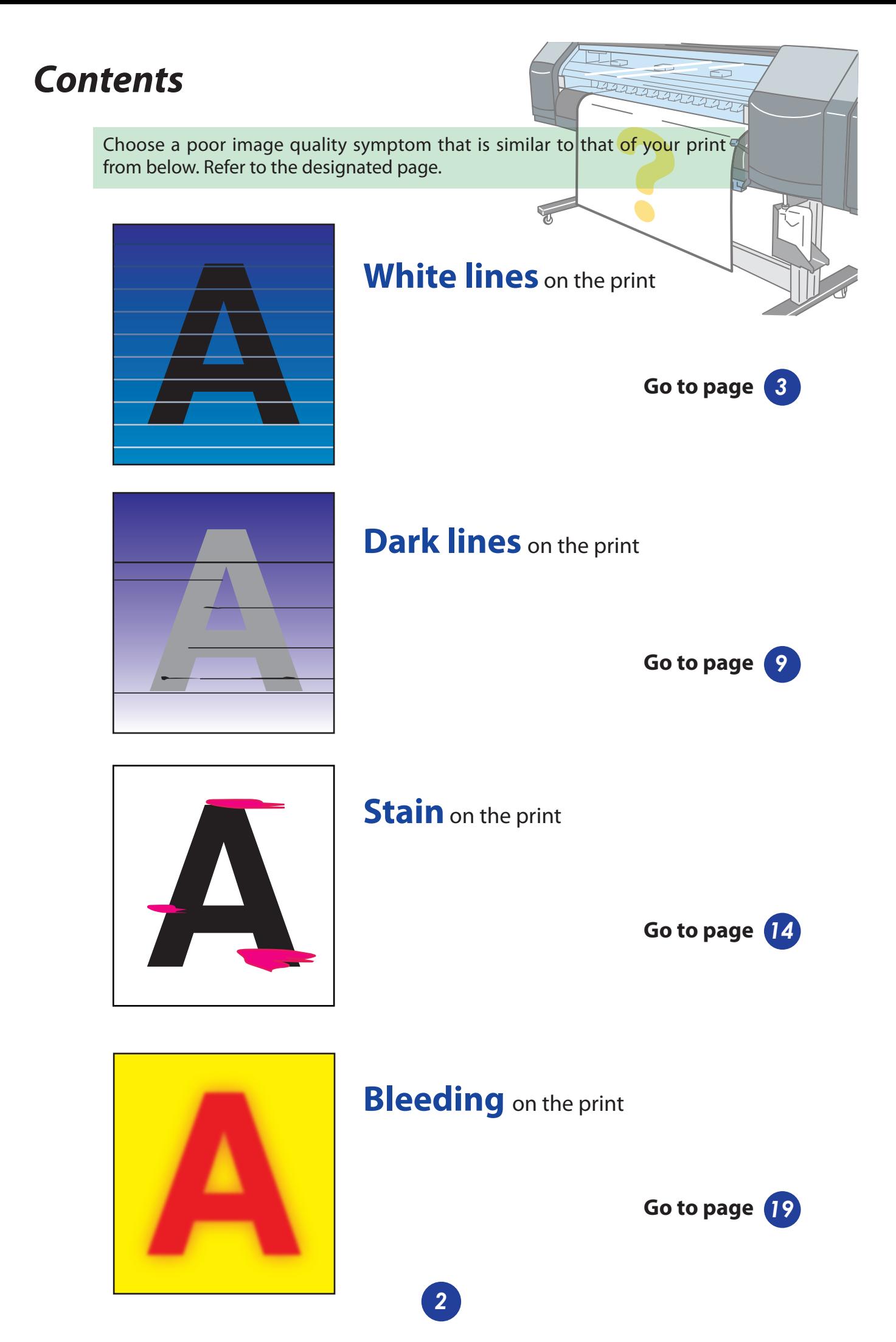

Download from Www.Somanuals.com. All Manuals Search And Download.

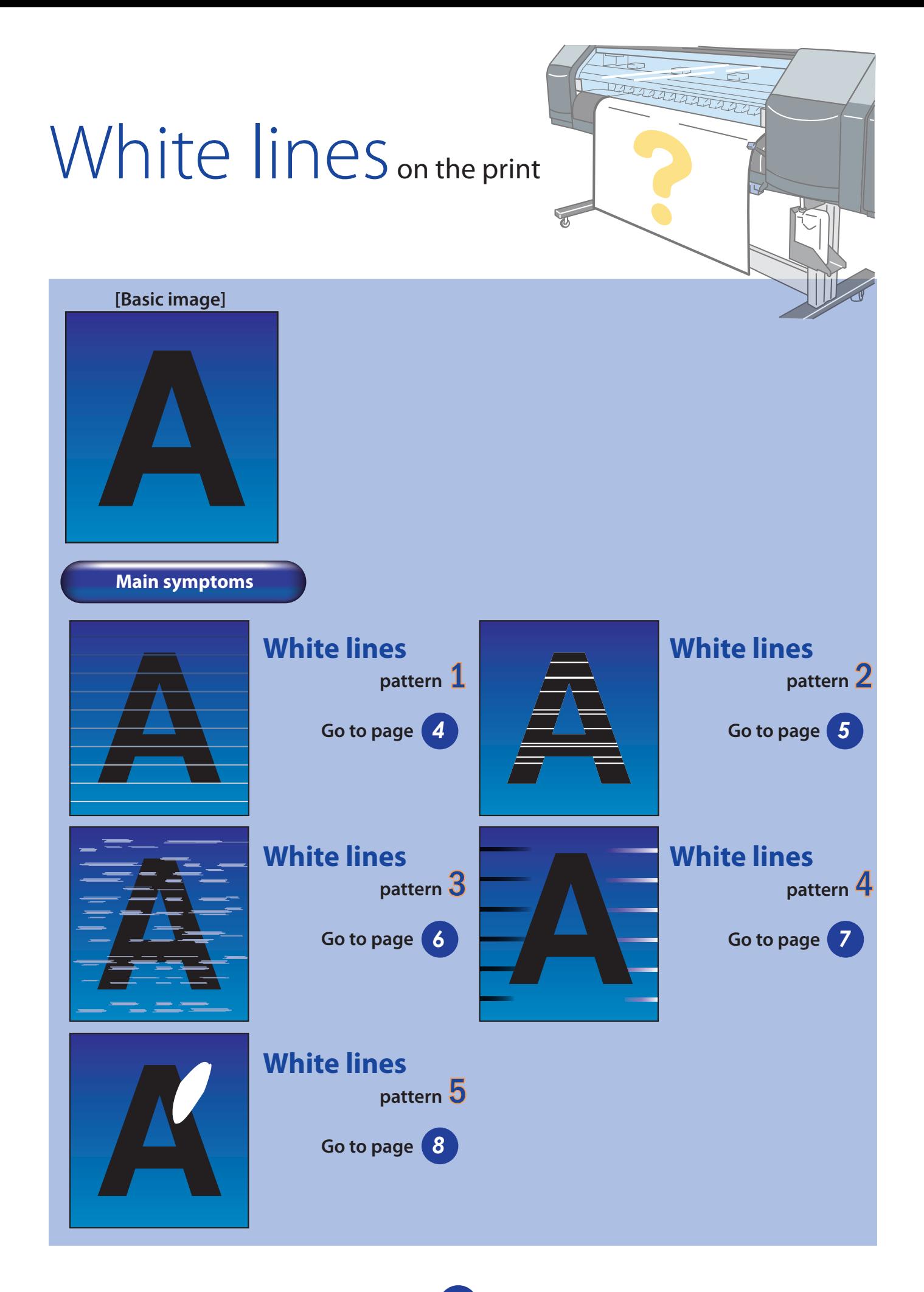

 $\boldsymbol{3}$ 

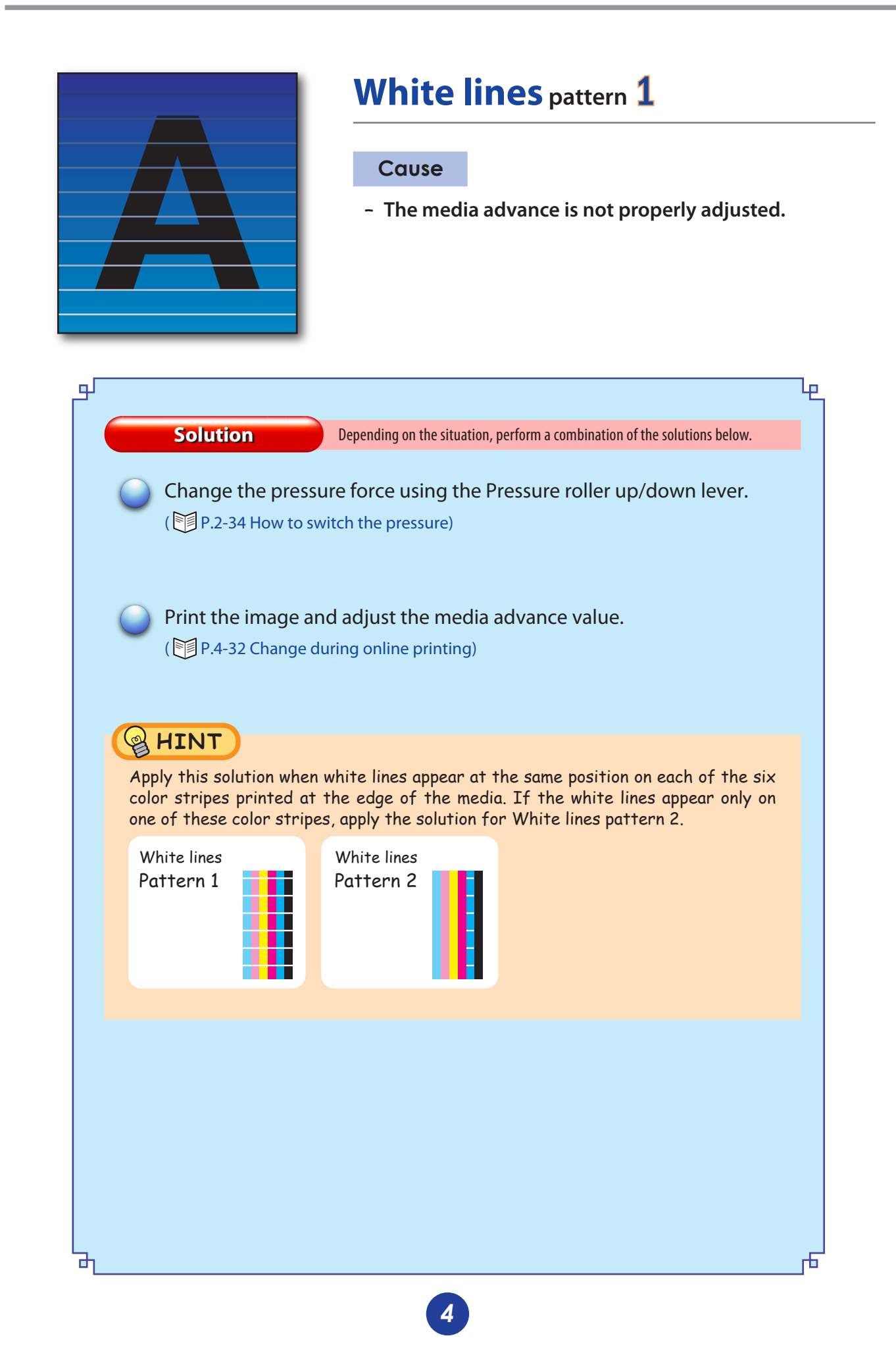

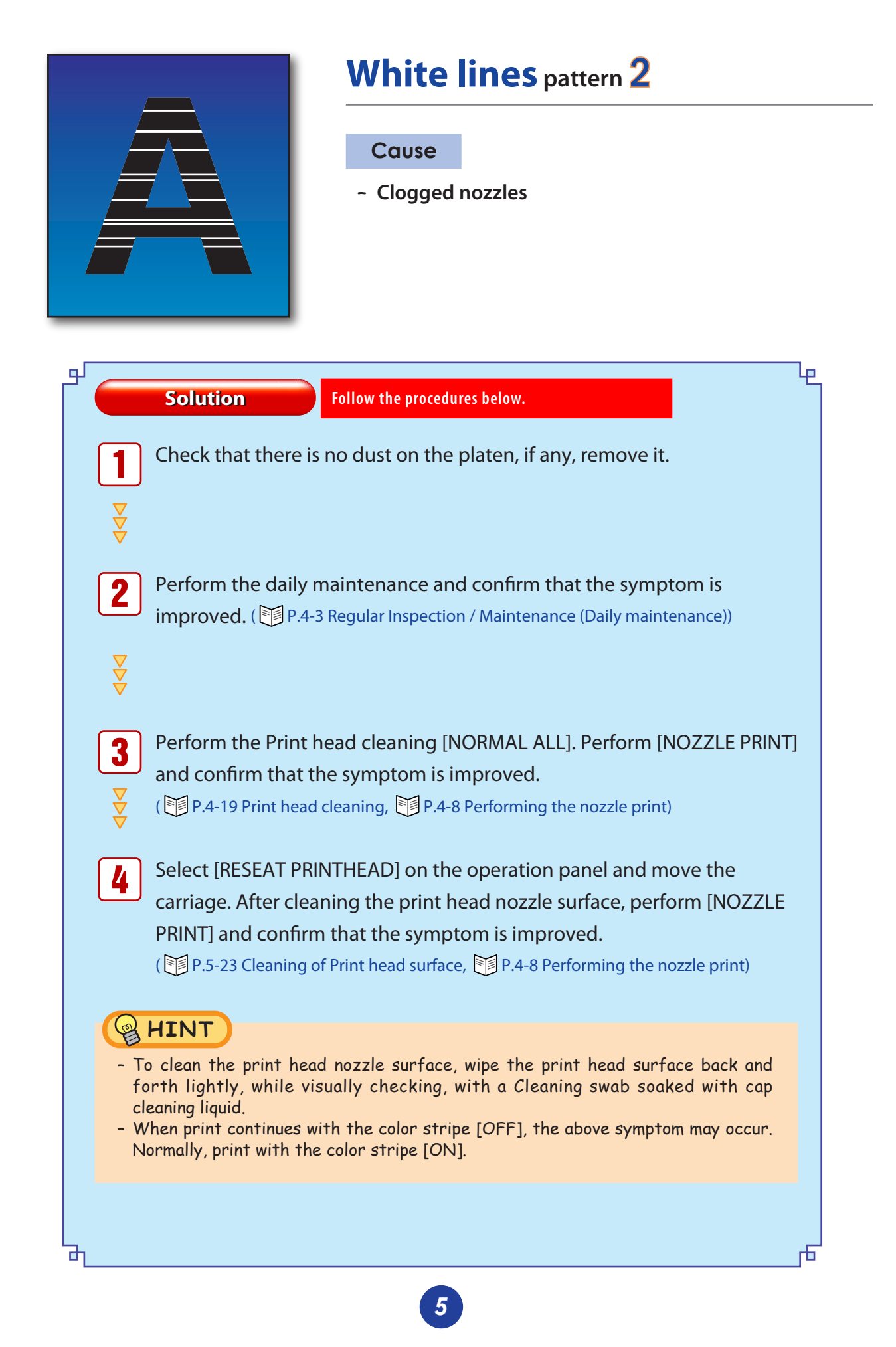

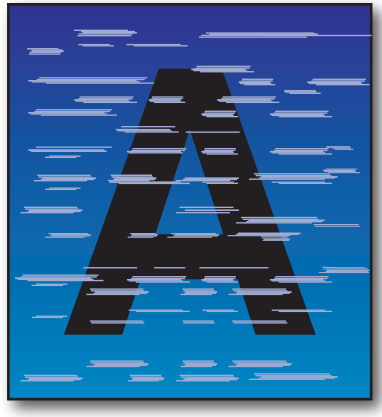

## **White lines pattern** 3

#### **Cause**

- **Matching with the media is not good.** –
- **The ink dries fast.** –
- **Ink does not penetrate into the media.** –

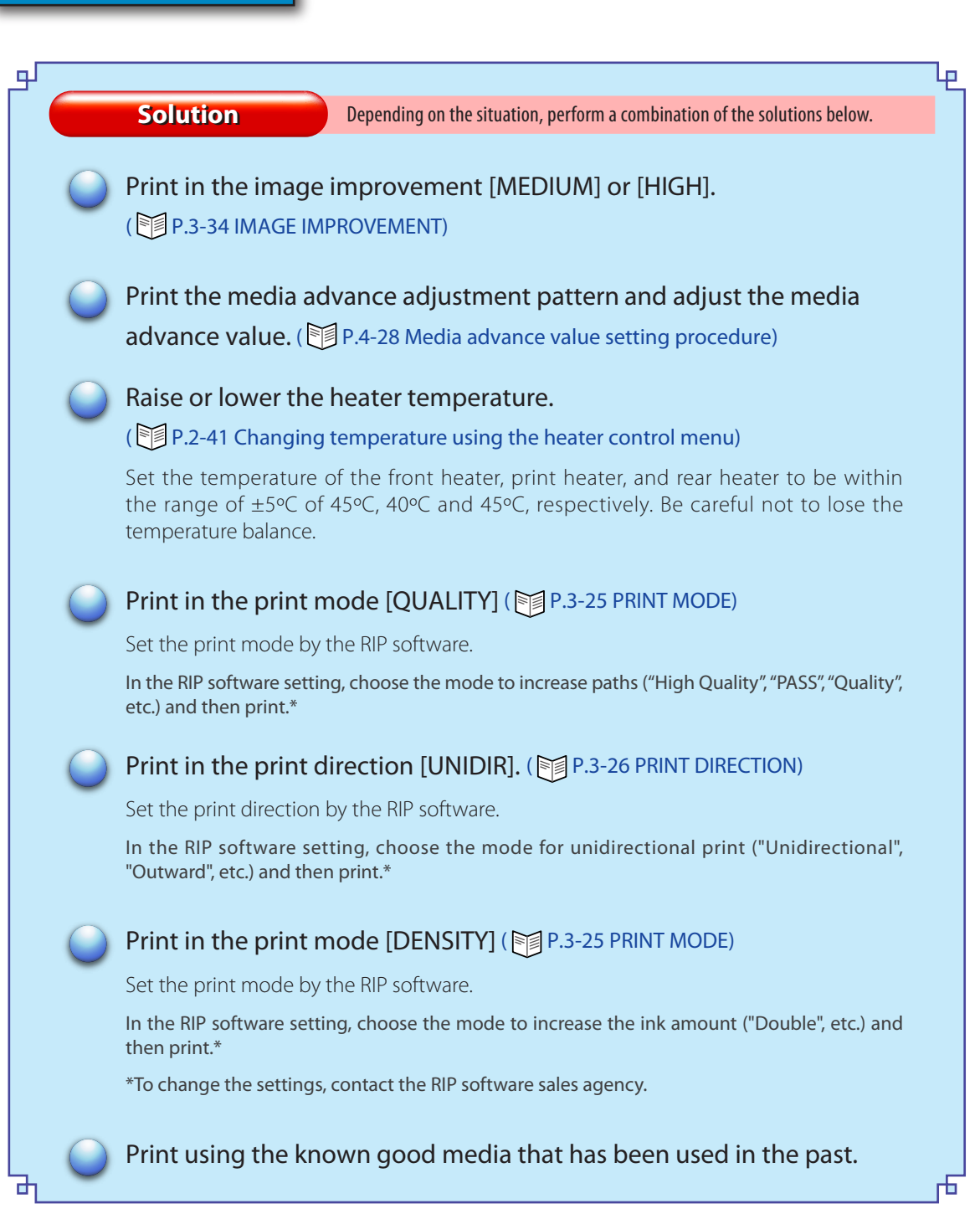

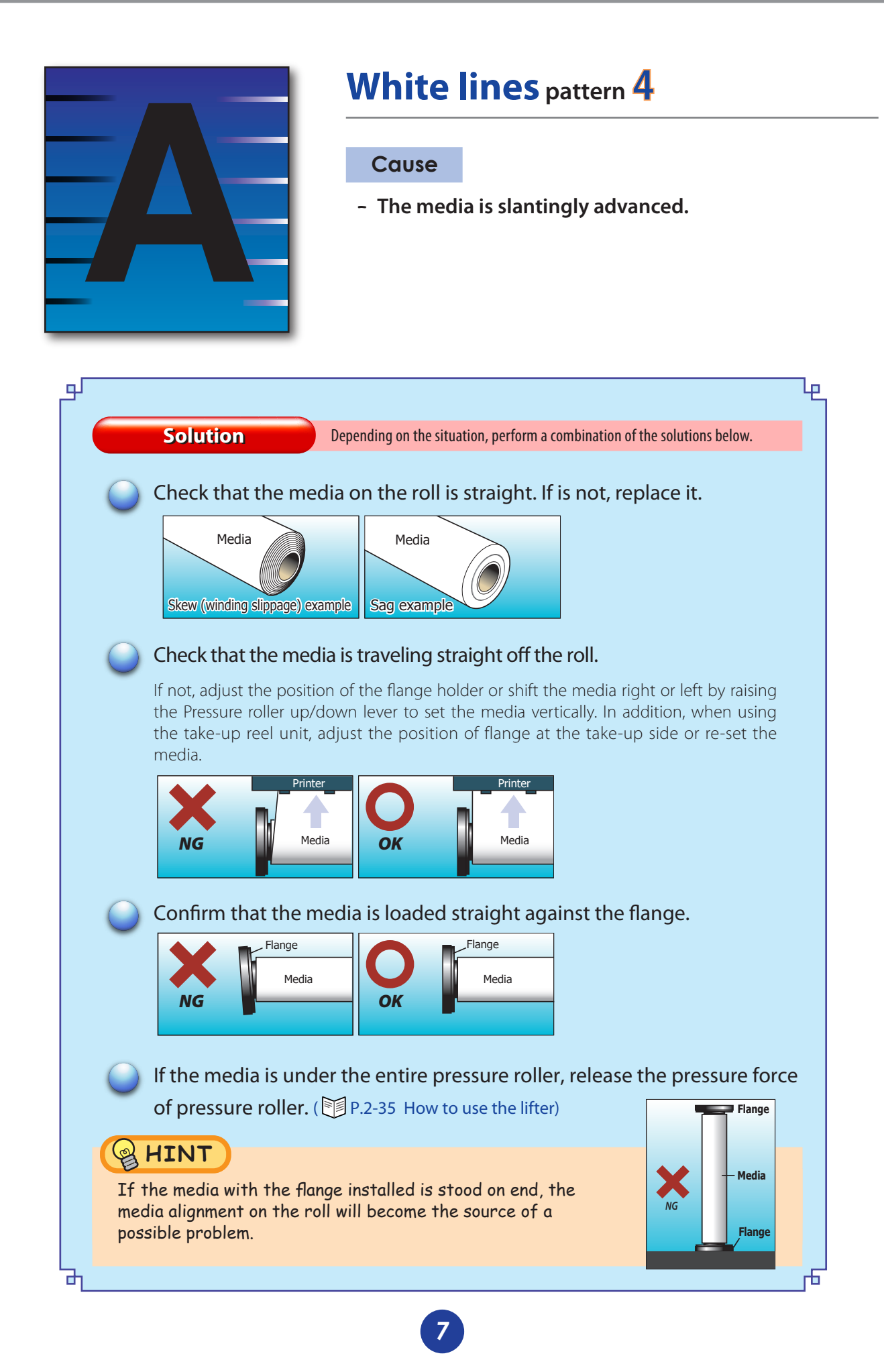

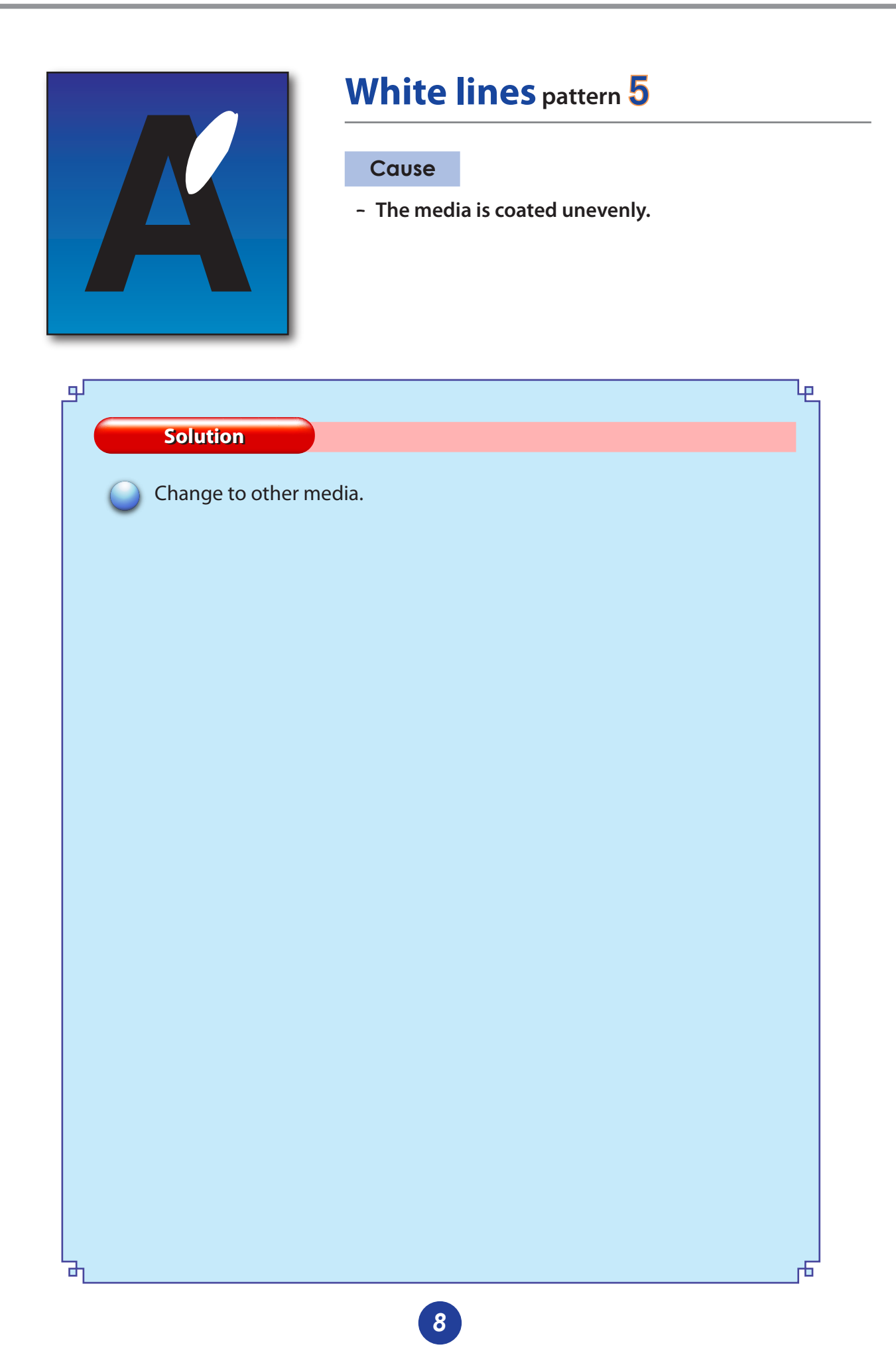

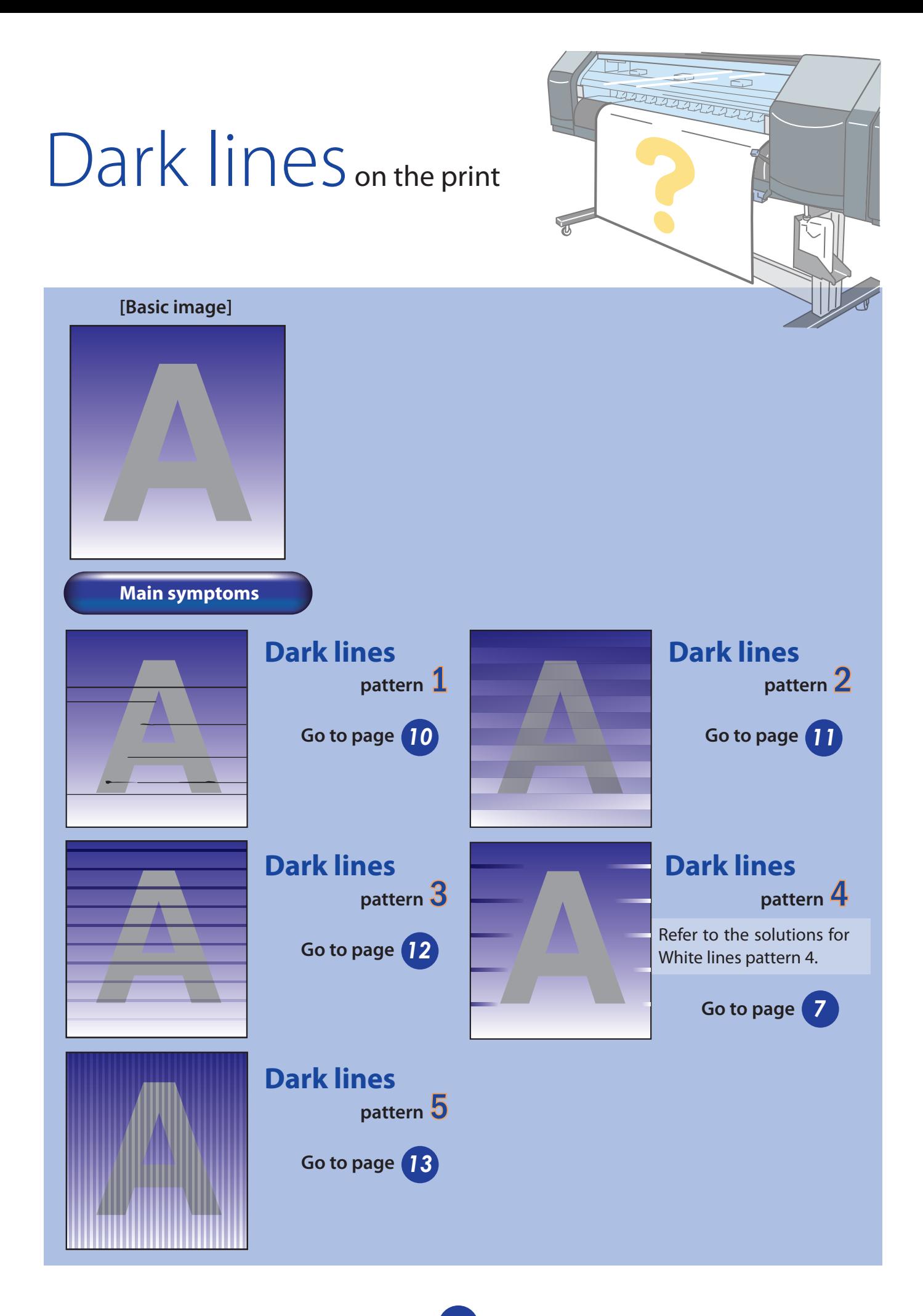

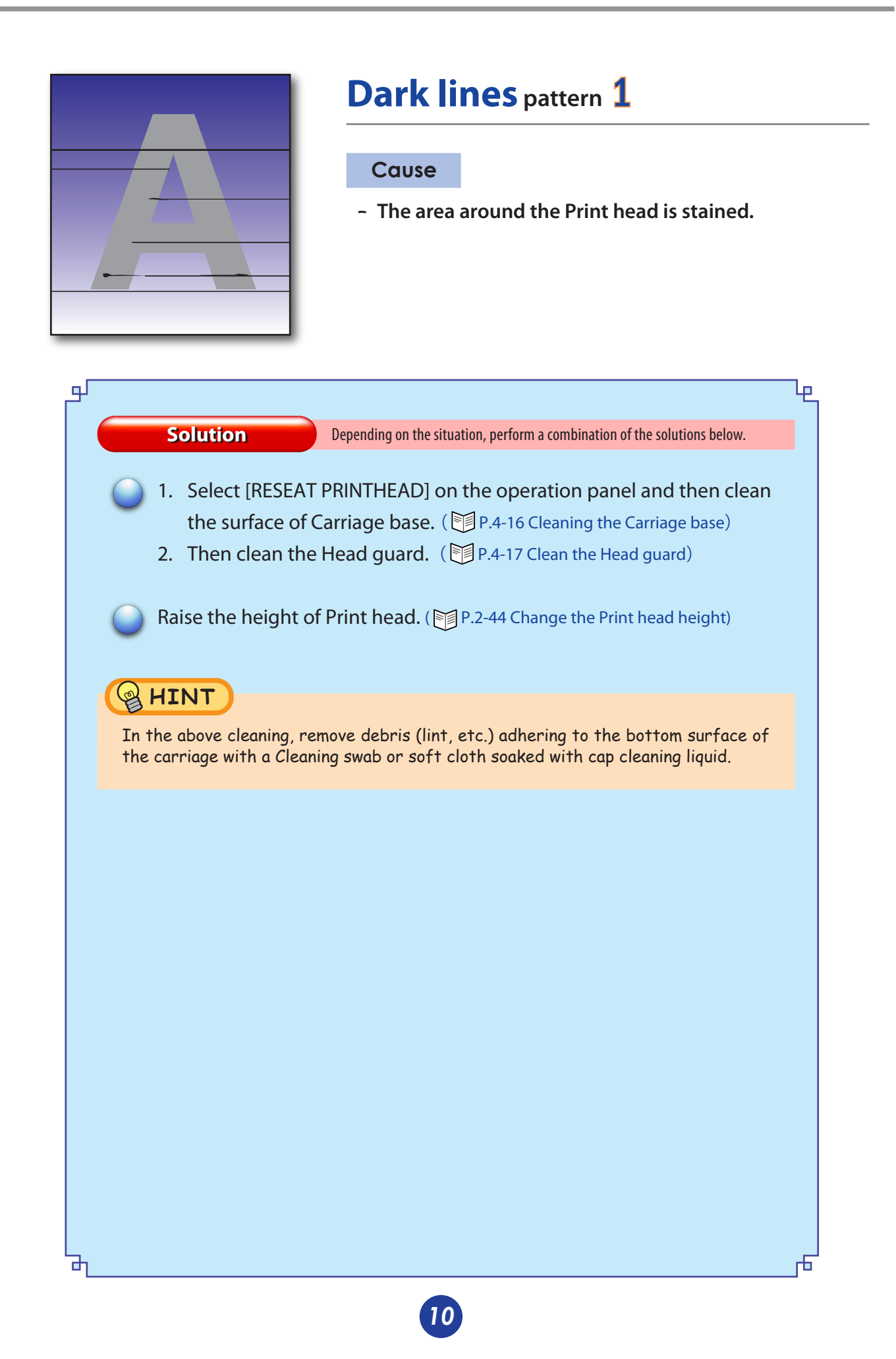

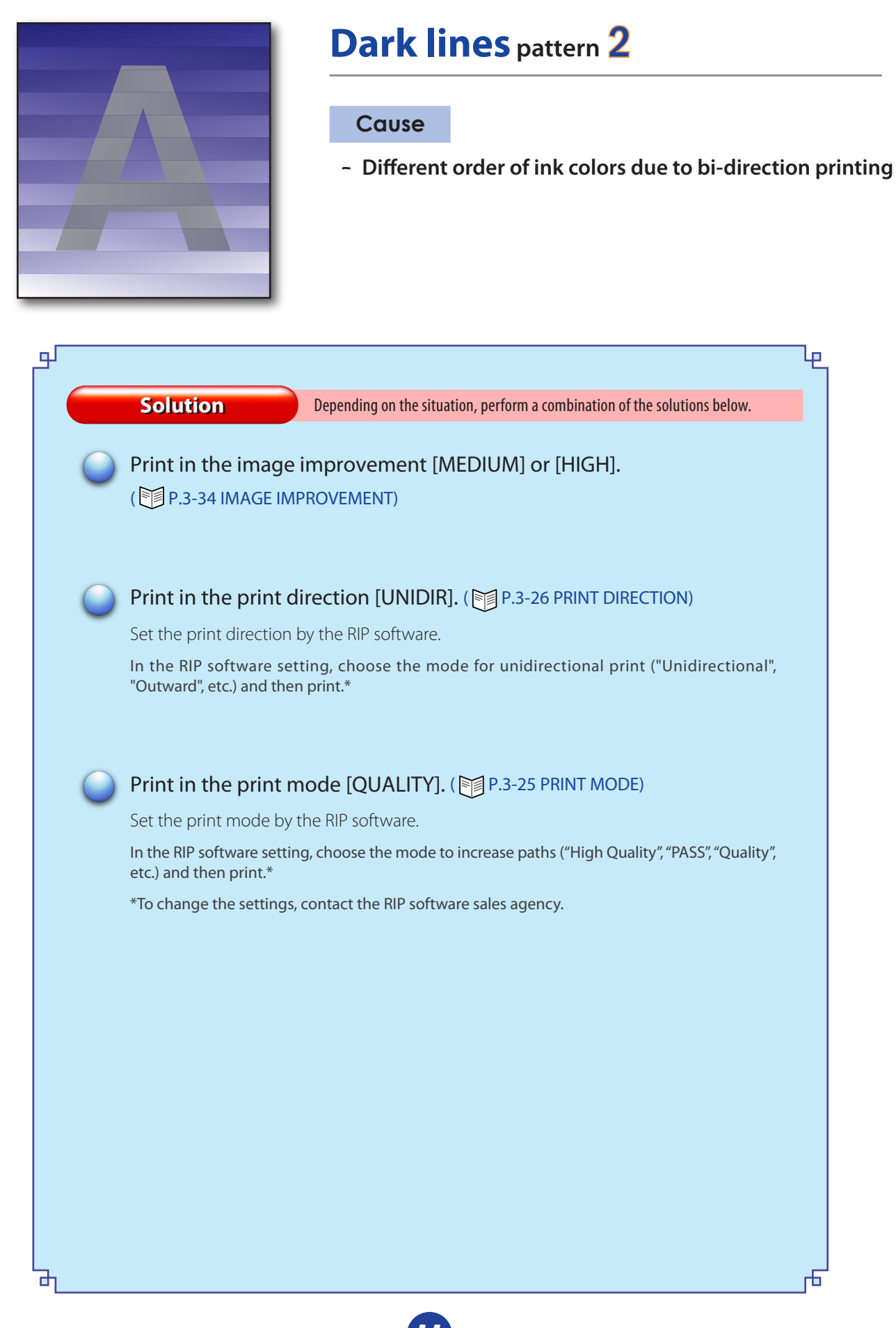

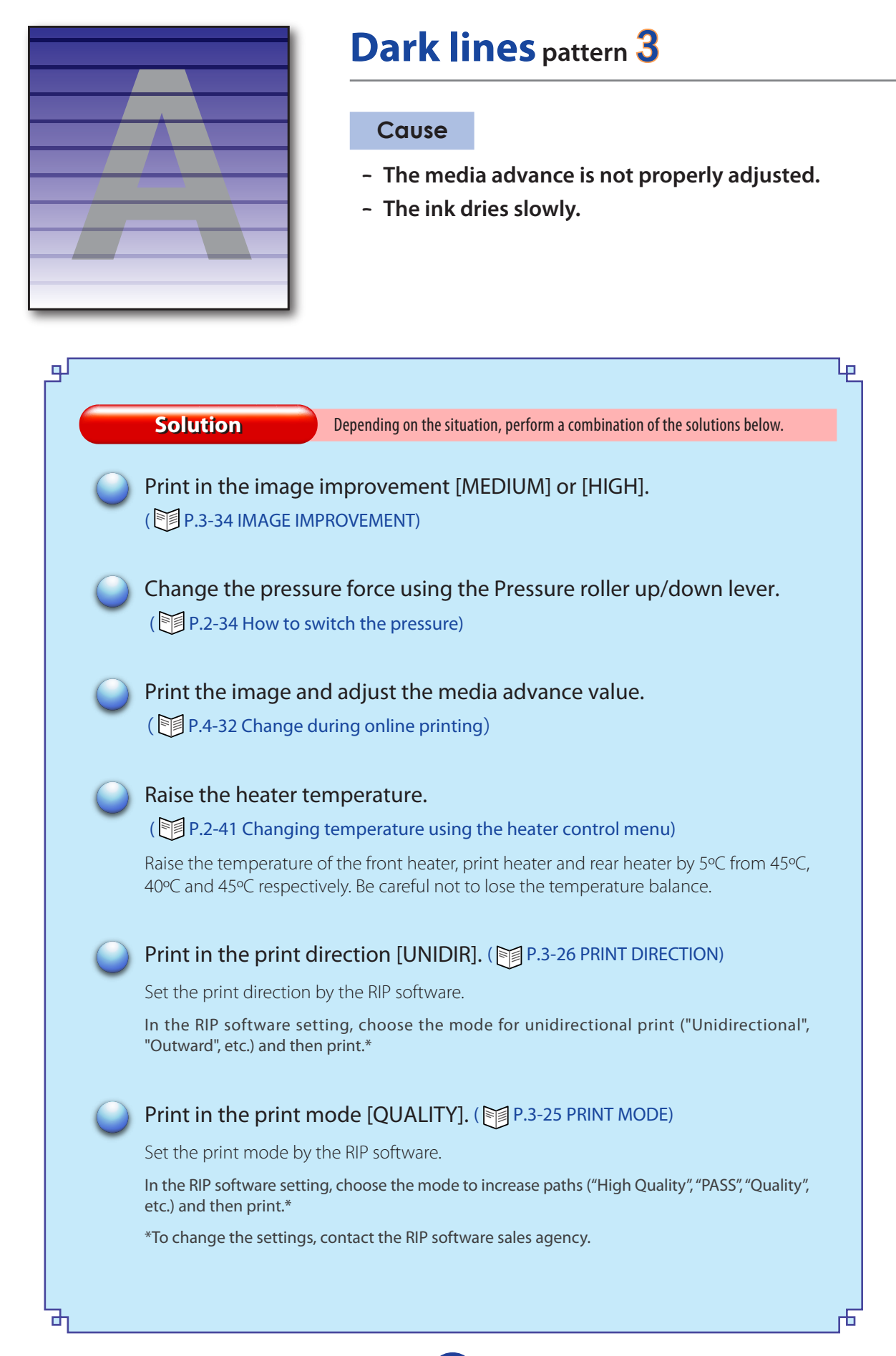

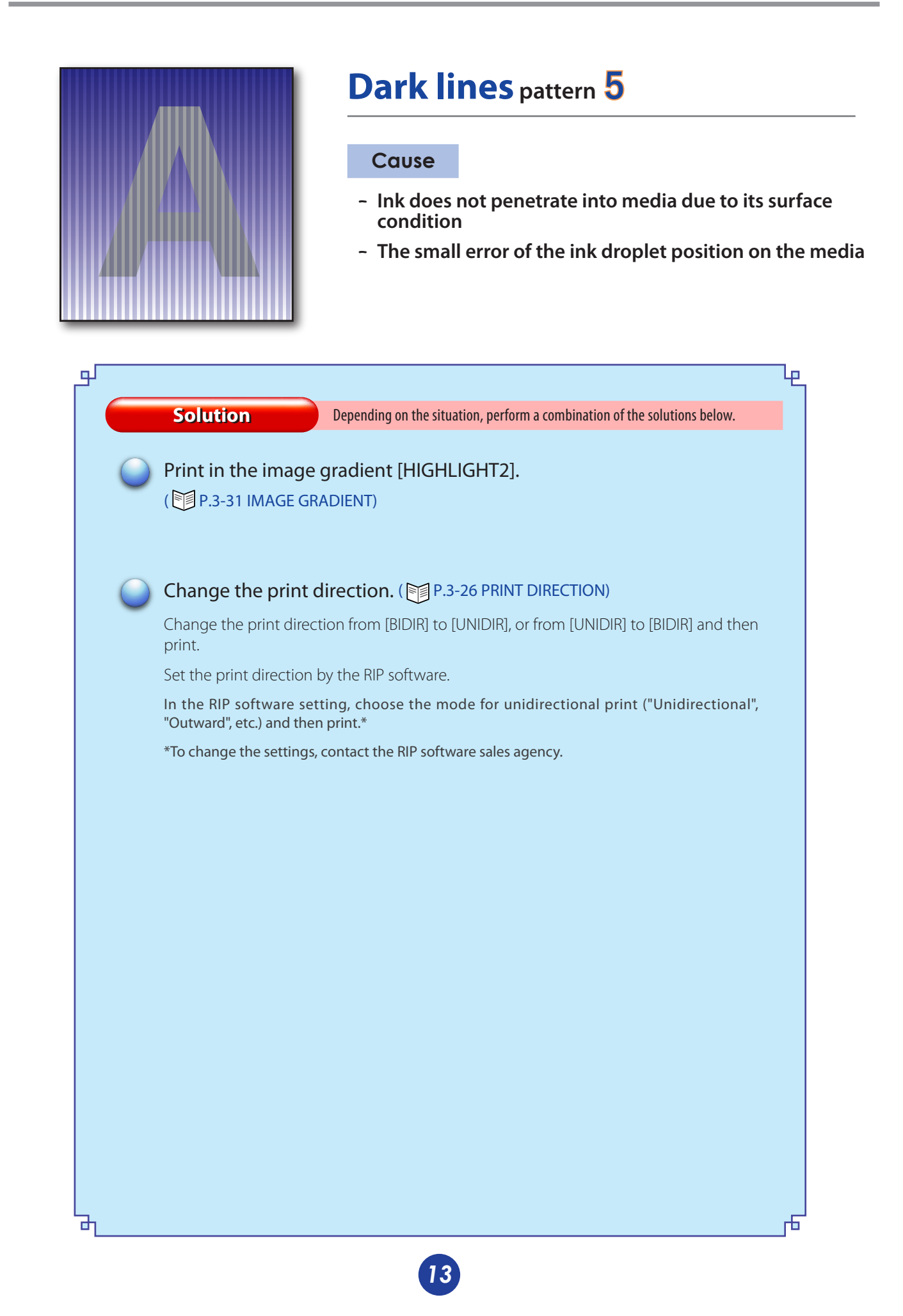

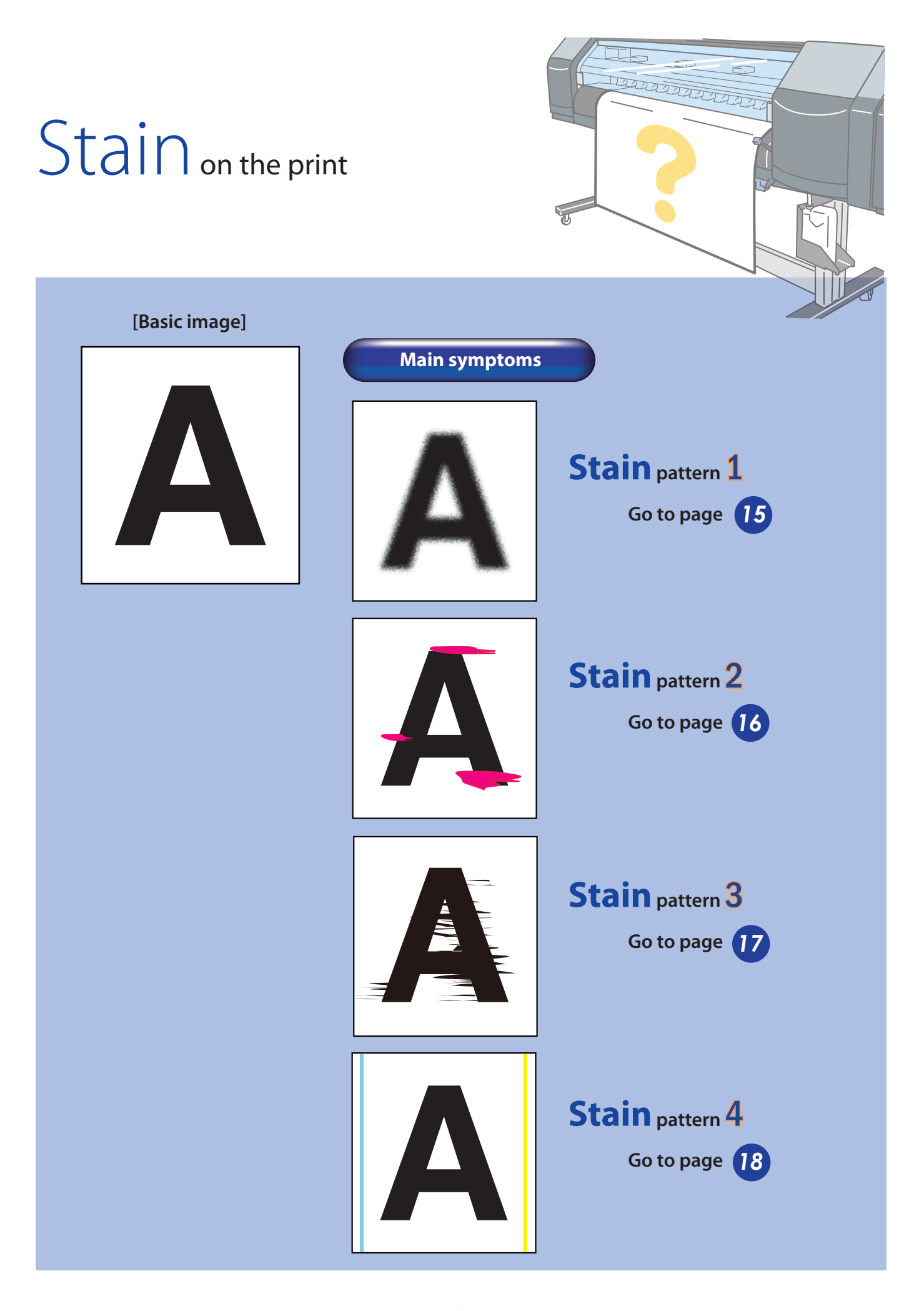

*14*

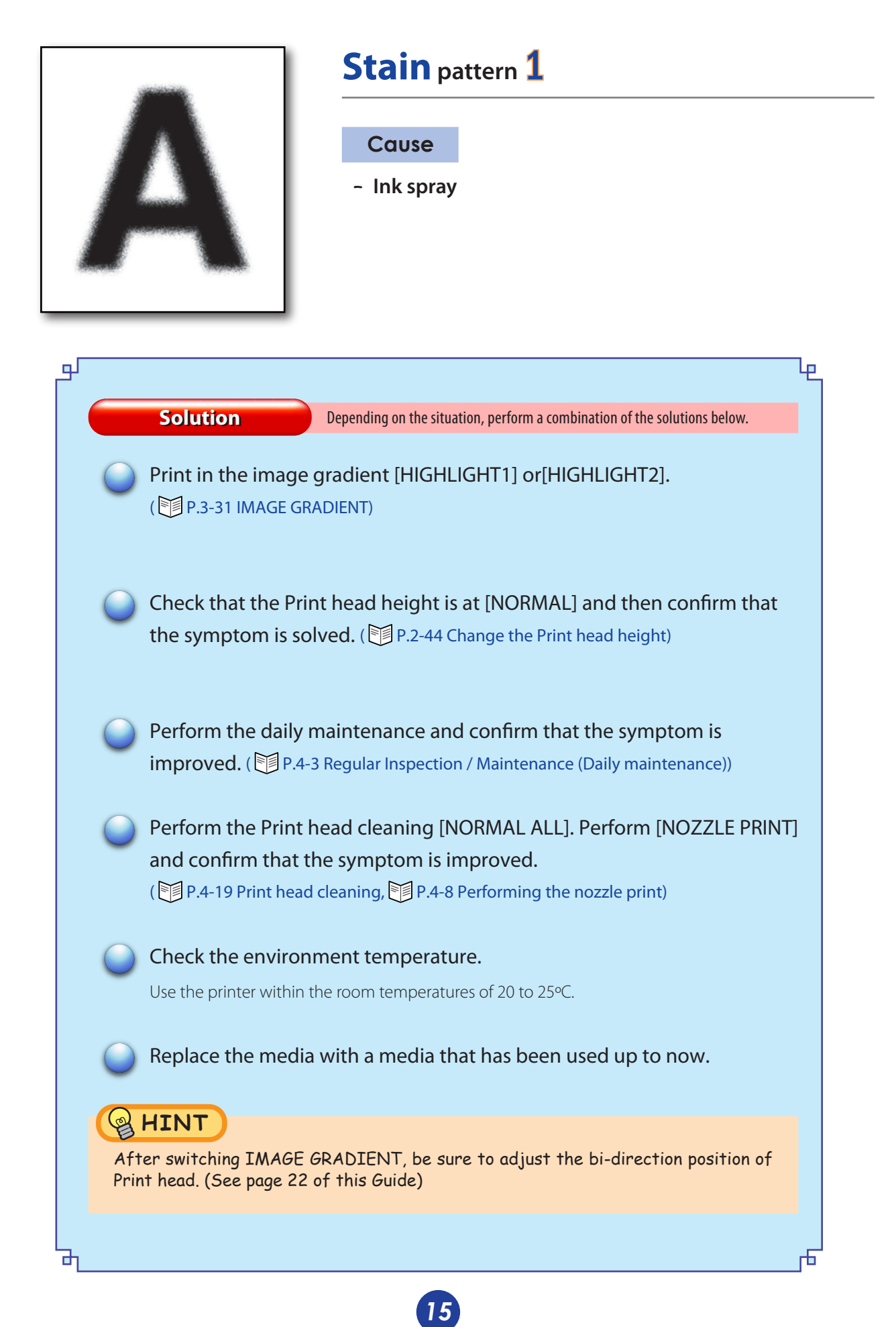

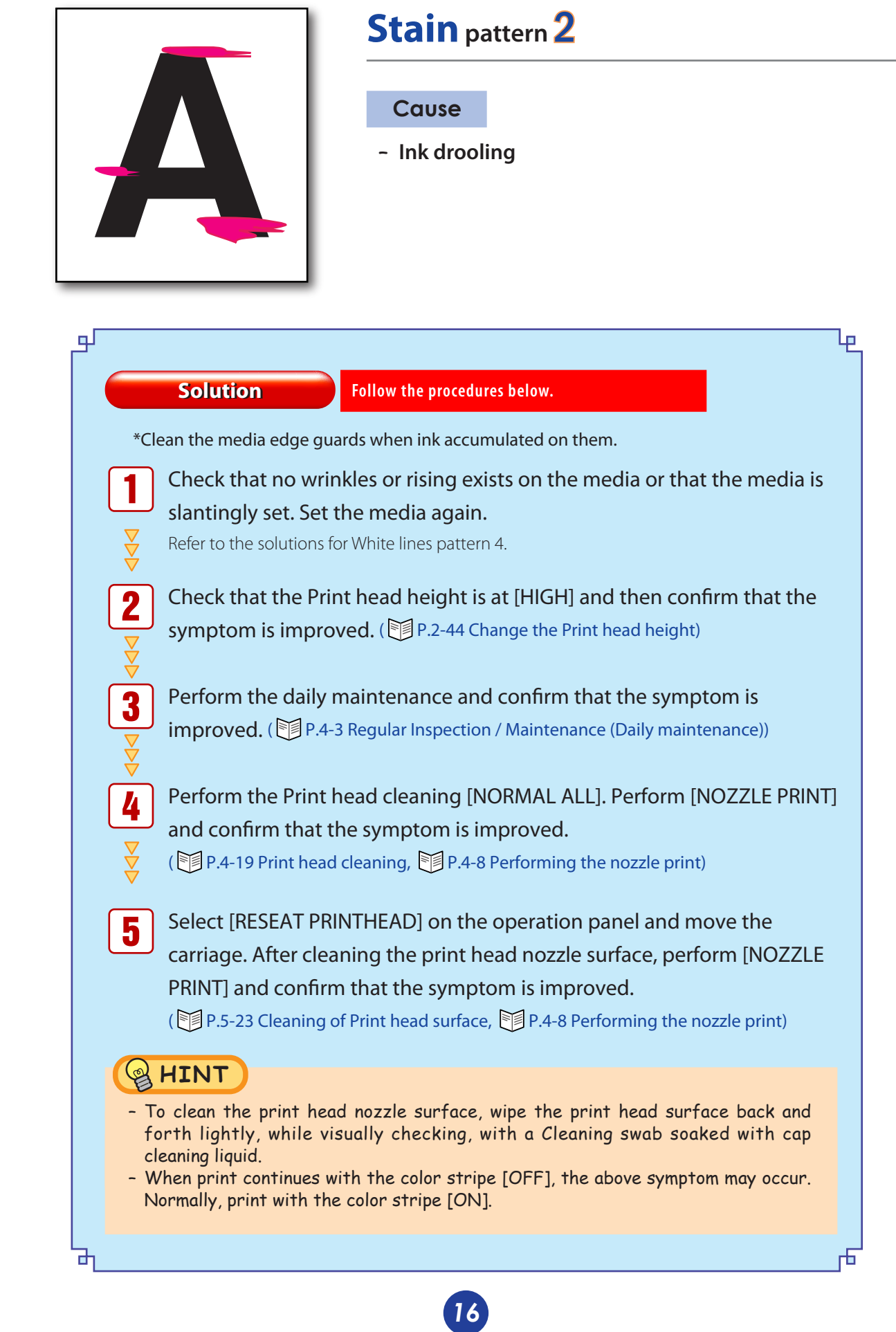

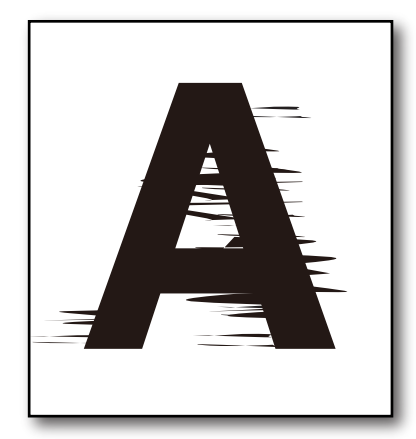

### **Stain** pattern 3

#### **Cause**

**Print head scratched by media (wrinkled media)** –

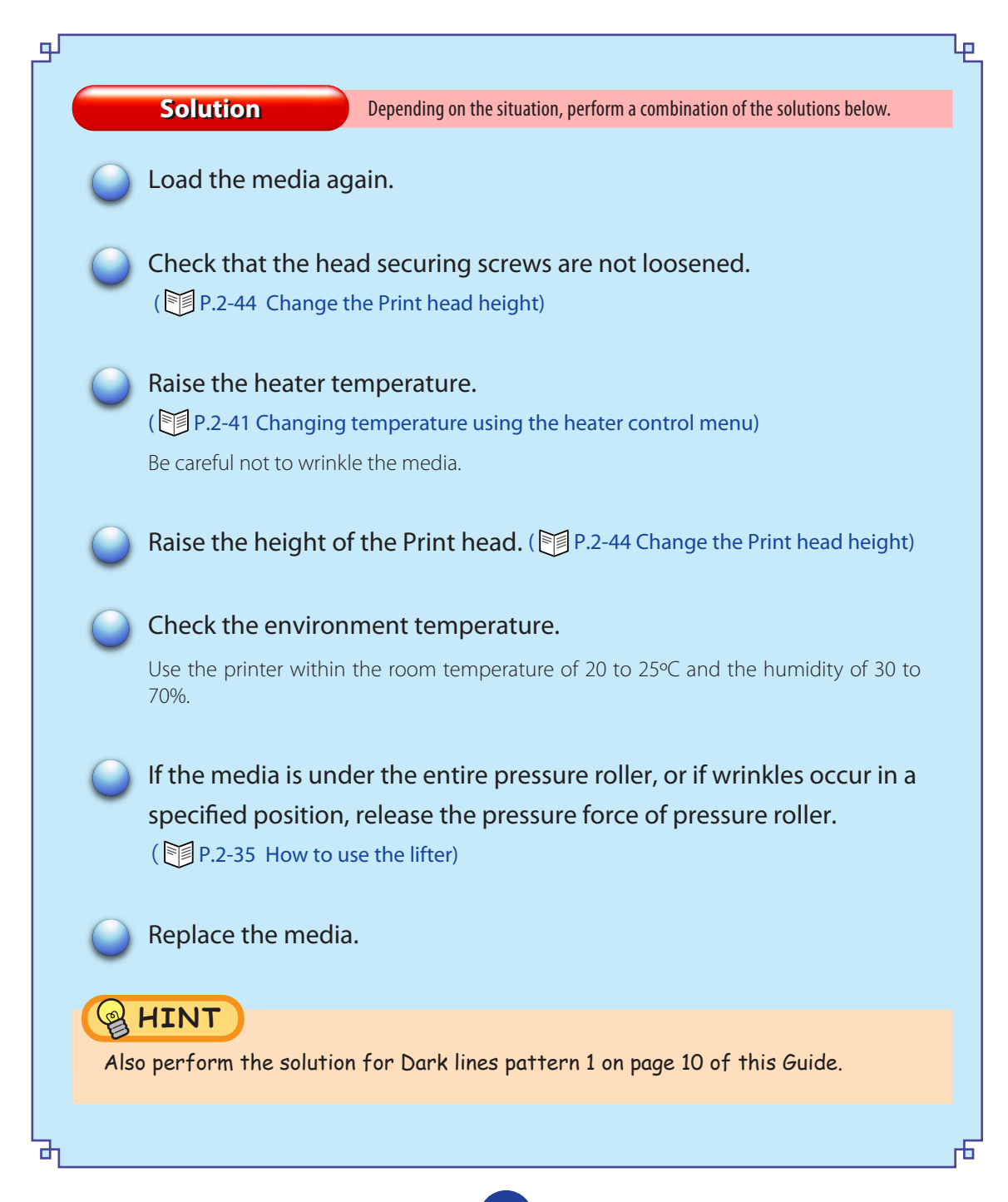

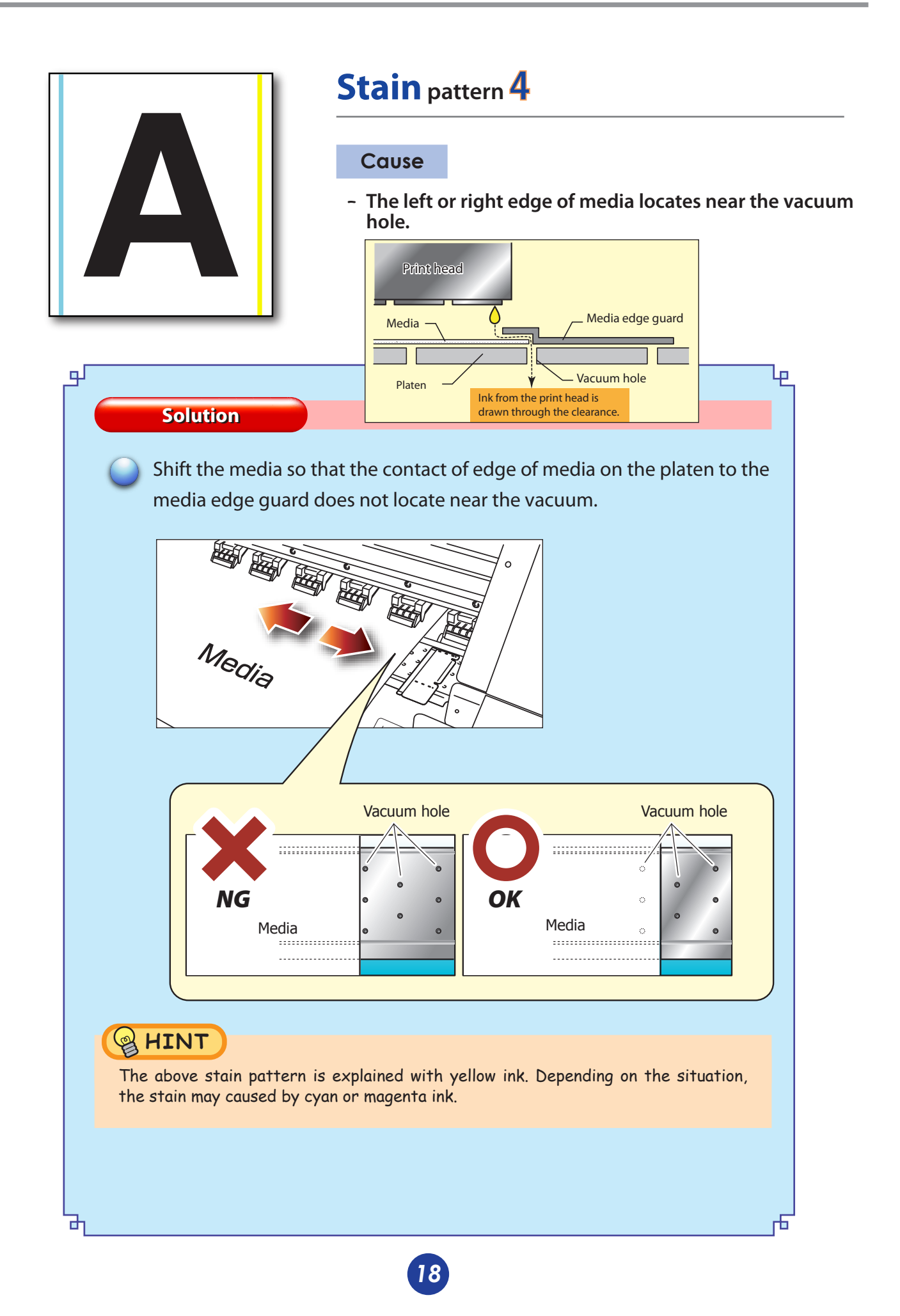

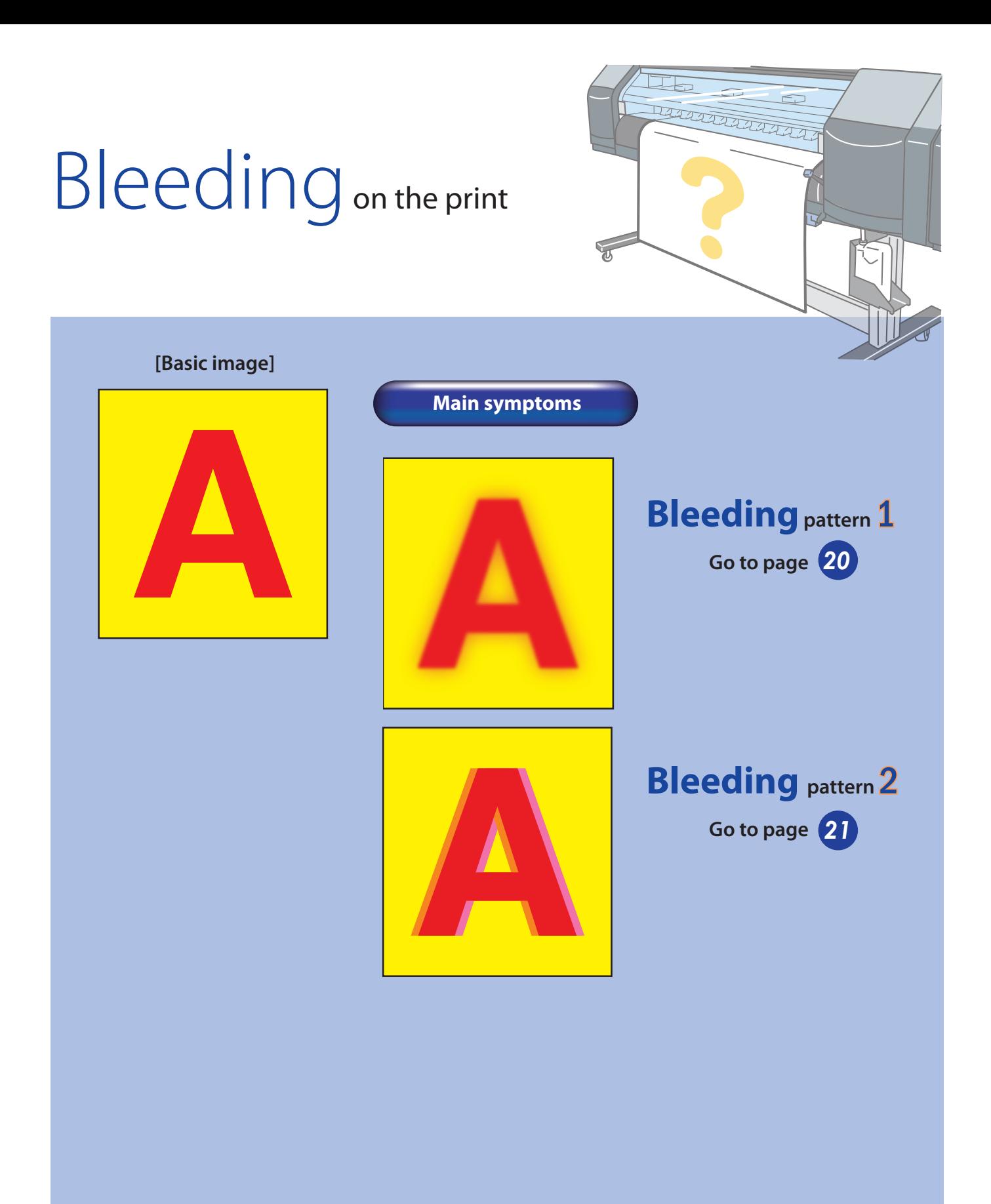

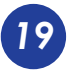

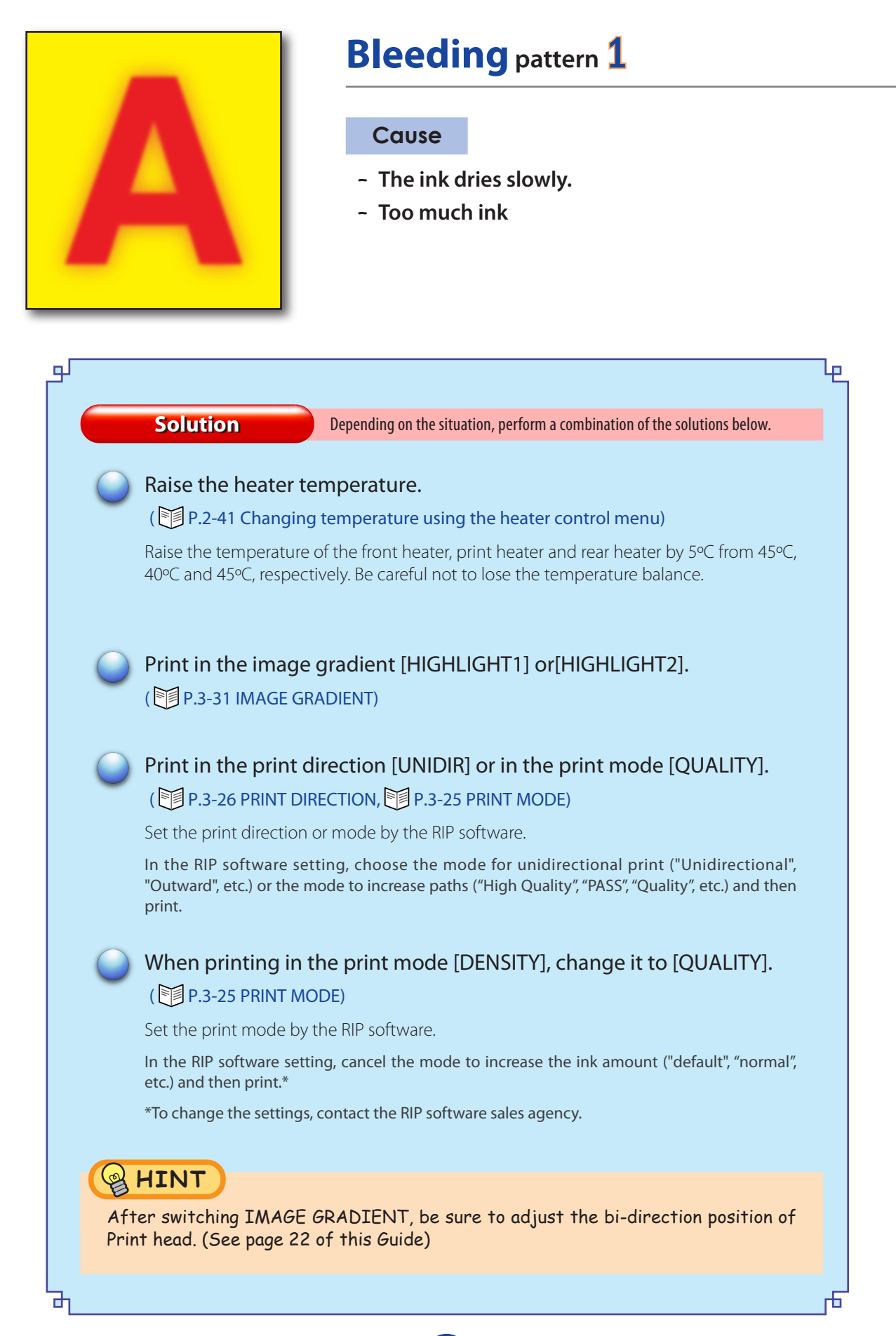

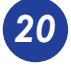

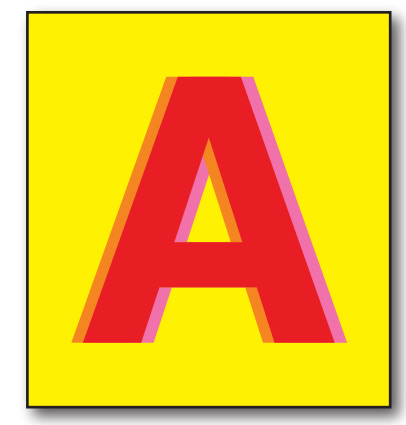

## **Bleeding pattern** 2

#### **Cause**

- **Mismatch of the Print head height** –
- **Shift of the Print head position** –
- **Shift of the Print head bi-direction position** –
- **Shift of the Print head vertical position** –

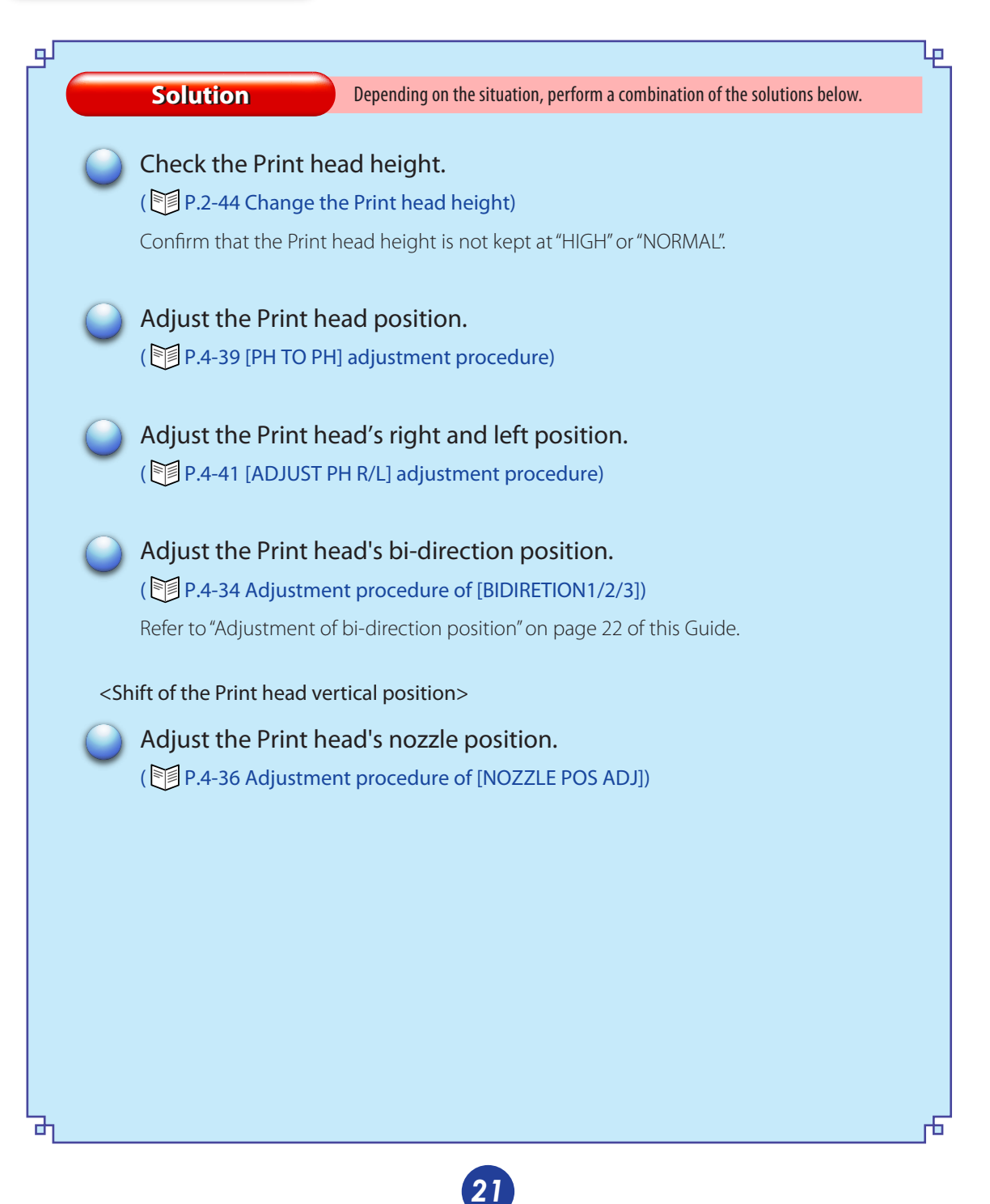

## **Appendix Adjustment of bi-direction position**

Adjust the bi-direction position of each head. Reading the result of [BIDIRECTION1], [BIDIRECTION2] and [BIDIRECTION3] print, enter the value.

 This Printer has preset bi-direction position adjustment values for major media. Basically, the adjustment is not required. But, if you notice the followings in the bi-directional print ([BIDIR]) shown in page 21 of this Guide, print the bi-directional adjustment pattern and set each of the Print head position correctly.

- bleeding (in a single color or different colors)
- bleeding of sharp lines such as register marks (in a single color or different colors)
- uneveness of mixed colors
- Transfer of the preset values are effective only when new media are registered by Windows or when the existing media information is copied by panel operation.

*1.* Set the printer to the offline. (Press the CONLINE) key.)

> **TINK** MEDIA REG $\downarrow$  $\leftarrow$  MEDIA M.ADV $\rightarrow$

2. Press (MENU) key twice to display ADJUST.

↑ PRINTER SETUP↓  $\leftarrow$  ADJUST HEATER $\rightarrow$ 

 $\mathbf 3$ . Press  $\bigodot$  key and then ox key to display the adjustment pattern.

#TEST PRINT \*NOZZLE PRINT

 $\boldsymbol{4}$  . Press $\bigodot$  key to select [BIDIRECTION1]. Then, press  $\overline{ox}$  key.

> #TEST PRINT \*BIDIREC TION1

- \* When adjusting [NORMAL2] print mode, select [BIDIRECTION2] and adjusting [FINE DRAFT] print mode, select [BIDIRECTION3].
- **5.** Press ox key. Then, the adjustment pattern in the figure shown below is printed.

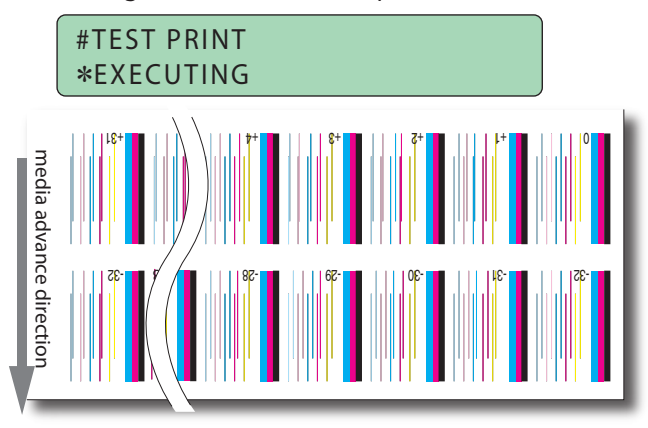

**6.** After selecting ADJUST MENU, press  $\bigodot$  key to display [BIDIR ADJ1 L].

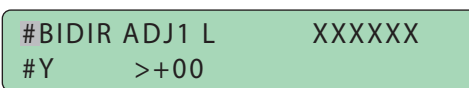

**7.** Press  $\bigcirc$  key to move the cursor and change the head color with  $(\wedge)$ ,  $(\vee)$  keys.

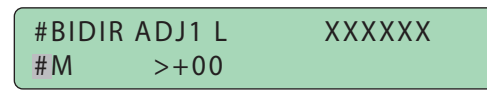

8. Press ok key to decide the head color to be corrected and make it ready for entering the parameter.

> #BIDIR ADJ1 L XXXXXX #M \*+00

*9.* In the [BIDIRECTION] patterns, enter the numeral of pattern where two lines of each color Print head are aligned in one.

> Enter the number of the pattern where two lines are aligned most closely. For example, when setting the M color Print head, in  $-21$ " in the figure to the right, two lines are separated and in "-8" two lines are aligned in one. So "-8" is the correct value.

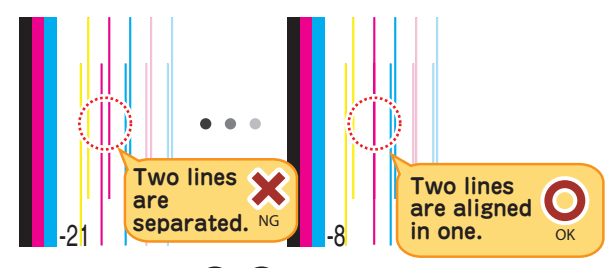

Select the digit with  $\langle \rangle$ ,  $\langle \rangle$  keys and change the value with  $\left(\bigwedge,\bigwedge\right)$ keys.

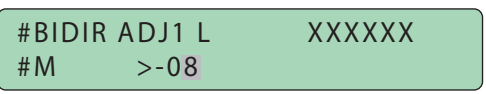

**10.** Press OK key.

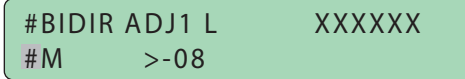

- *11.* Adjust [BIDIR ADJ1 R] using the same method.
- *12.* Adjust other colors using the same method.

#### memo

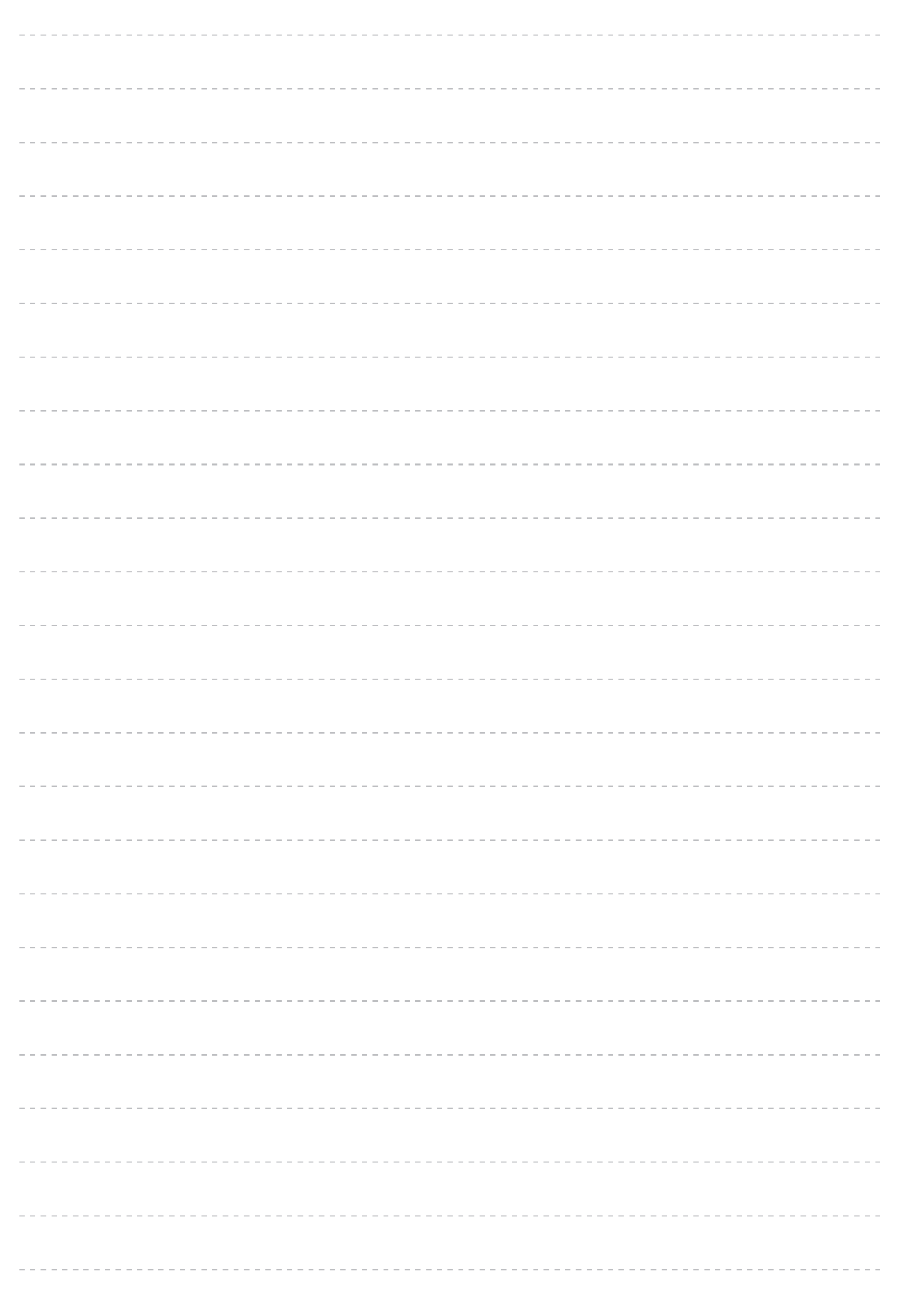

#### memo

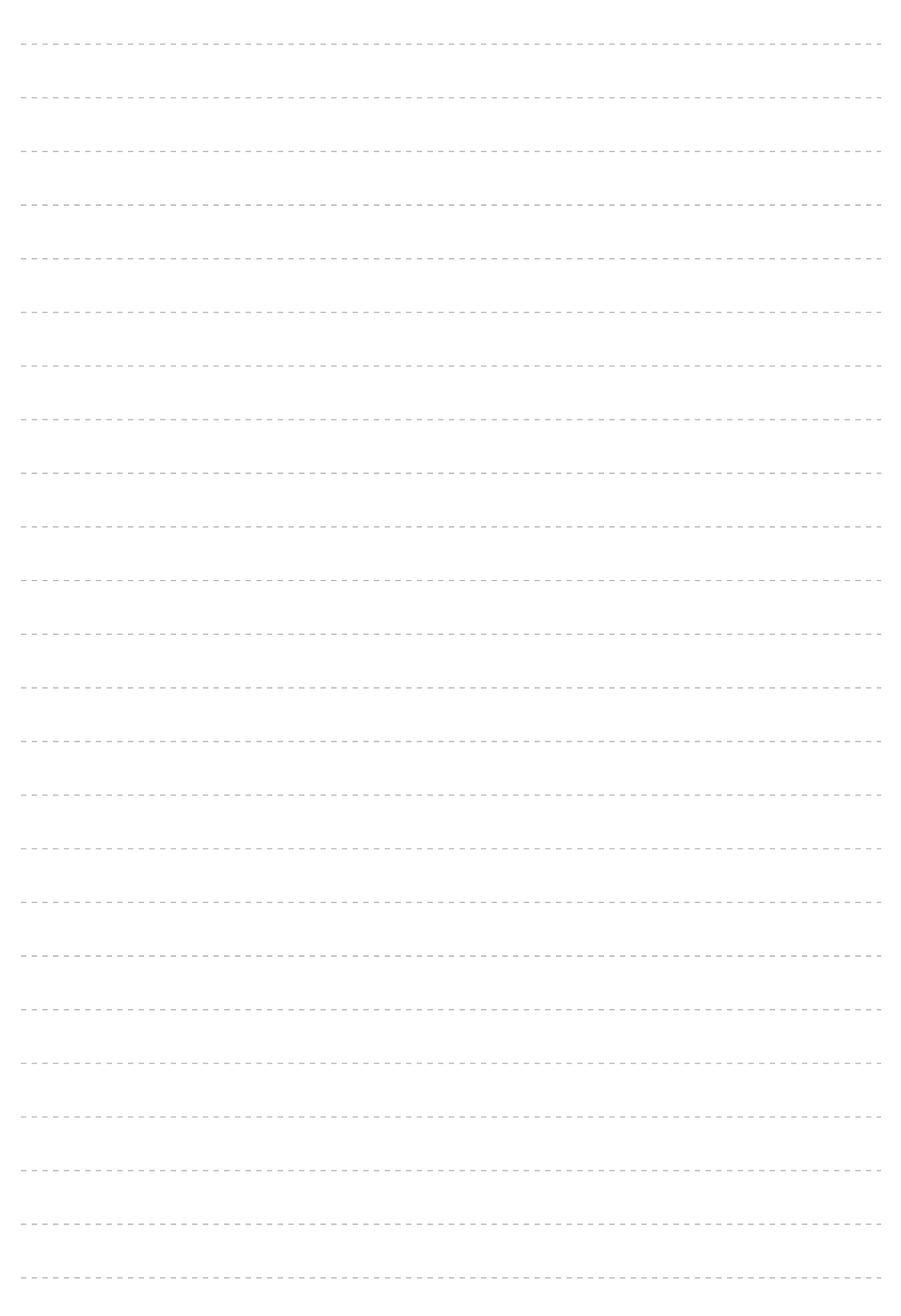

Free Manuals Download Website [http://myh66.com](http://myh66.com/) [http://usermanuals.us](http://usermanuals.us/) [http://www.somanuals.com](http://www.somanuals.com/) [http://www.4manuals.cc](http://www.4manuals.cc/) [http://www.manual-lib.com](http://www.manual-lib.com/) [http://www.404manual.com](http://www.404manual.com/) [http://www.luxmanual.com](http://www.luxmanual.com/) [http://aubethermostatmanual.com](http://aubethermostatmanual.com/) Golf course search by state [http://golfingnear.com](http://www.golfingnear.com/)

Email search by domain

[http://emailbydomain.com](http://emailbydomain.com/) Auto manuals search

[http://auto.somanuals.com](http://auto.somanuals.com/) TV manuals search

[http://tv.somanuals.com](http://tv.somanuals.com/)